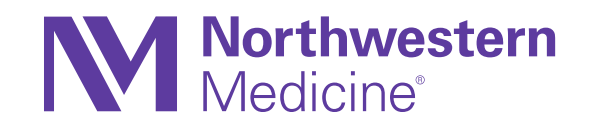

# Haiku and Canto Mobile Applications

Version: February 2021 Quarterly Release Go Live: Sunday, September 12th

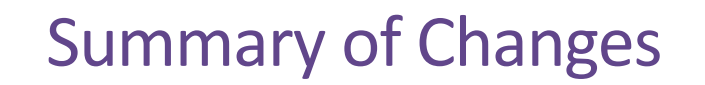

[Important Information](#page-2-0) [General Updates](#page-3-0) [Inpatient Updates](#page-11-0) [Hey Epic! Updates](#page-13-0)

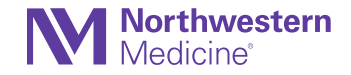

<span id="page-2-0"></span>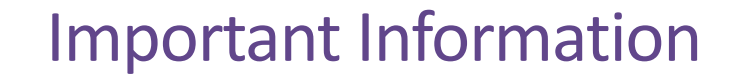

The Epic February 2021 Quarterly Release Go Live is Sunday, September 12.

Check the Apple App Store or Google Play store to make sure you are running the latest version of Haiku and Canto (version 9.6)

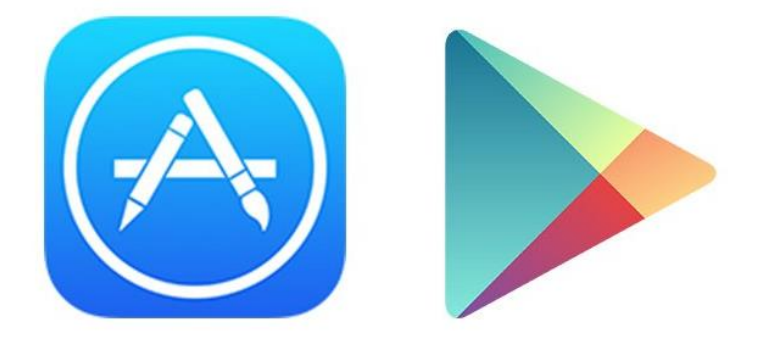

*This version of Haiku and Canto requires iOS 13.0 or later, and Android 6.0 or later*

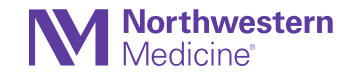

<span id="page-3-0"></span>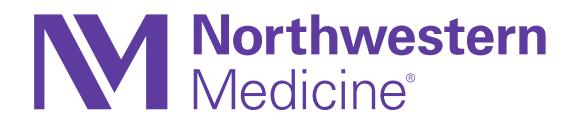

#### General Updates

#### View Current Encounter Details

#### iOS and Canto

• Menu selection button on the left side of the activity tabs.

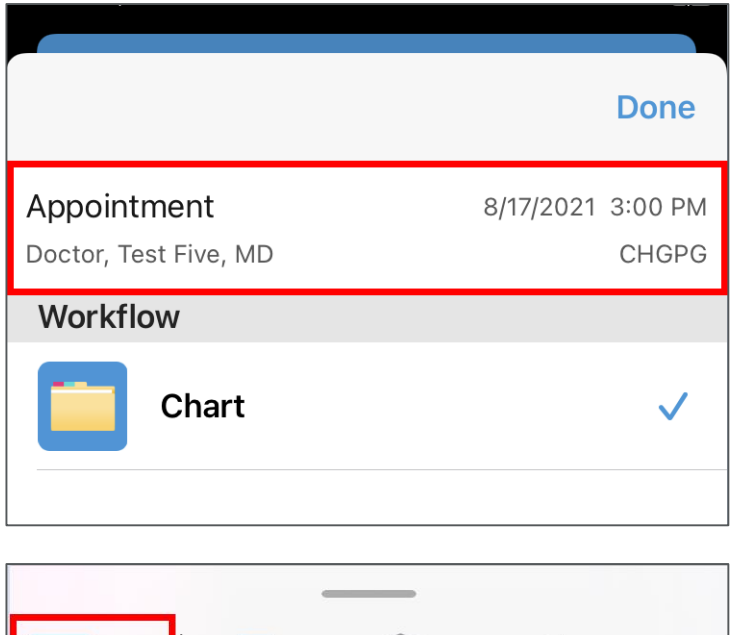

Encounters

Summar

肛

Results

#### Android

• The encounter appears at the top of the activities menu inside a patient's chart. Press and hold the patient header to see additional details.

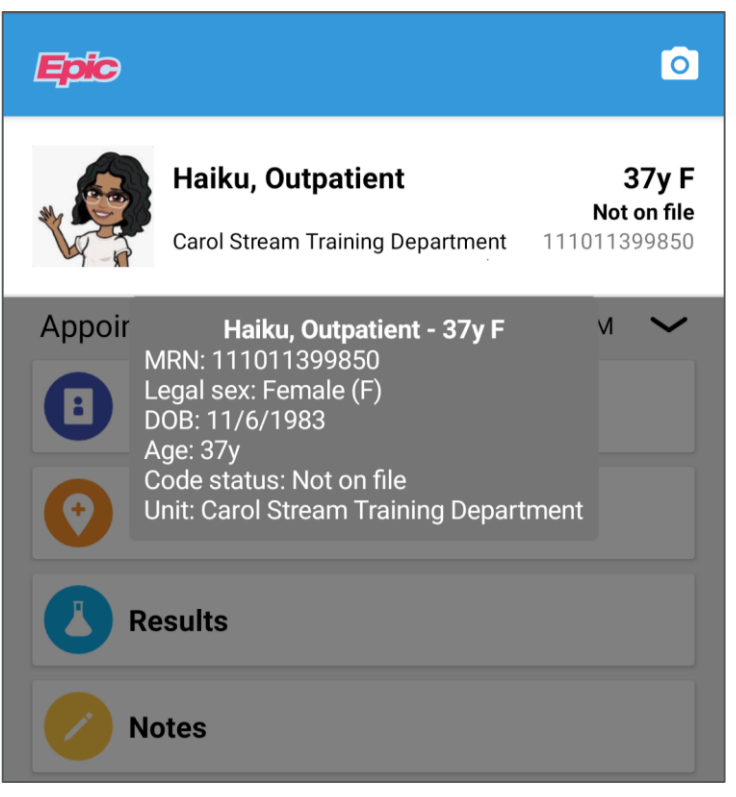

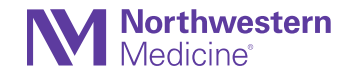

### View More about a Patient's Sex and Gender Identity

To view more about a patient's sex and gender identity…

- View the patient's Demographics information within the Summary activity.
- Press and hold a patient's name in Haiku (iOS) to view gender identity information.

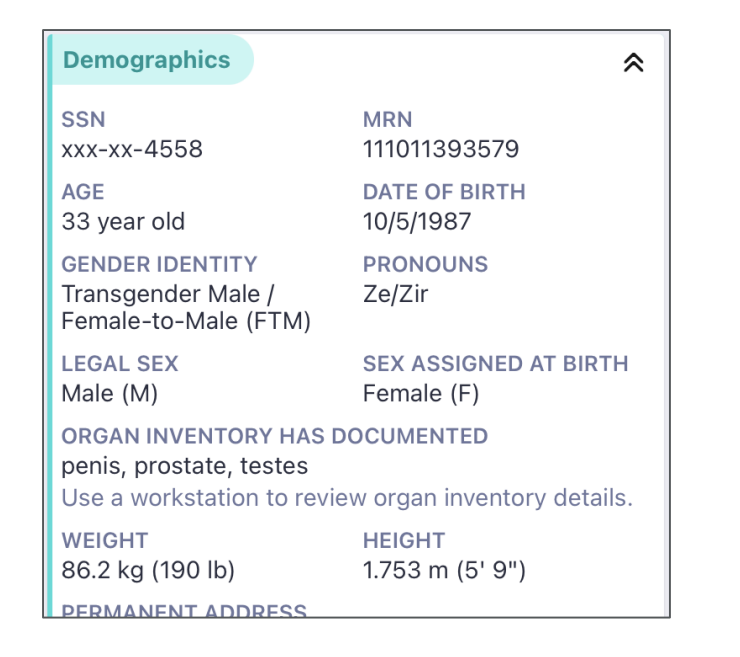

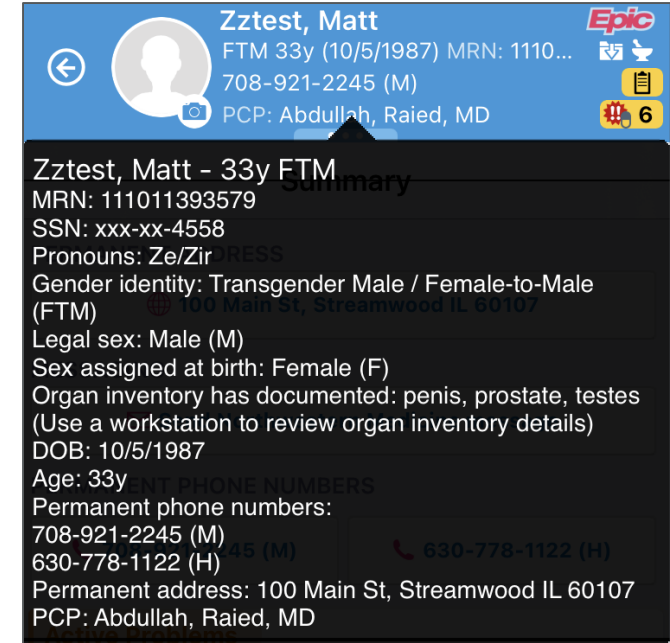

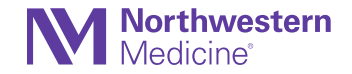

### Sticky Notes Visible with Mobile Apps

Sticky notes (specialty comments excluded) are now be visible within the Summary activity of Haiku and Canto.

**Patient Summary** 

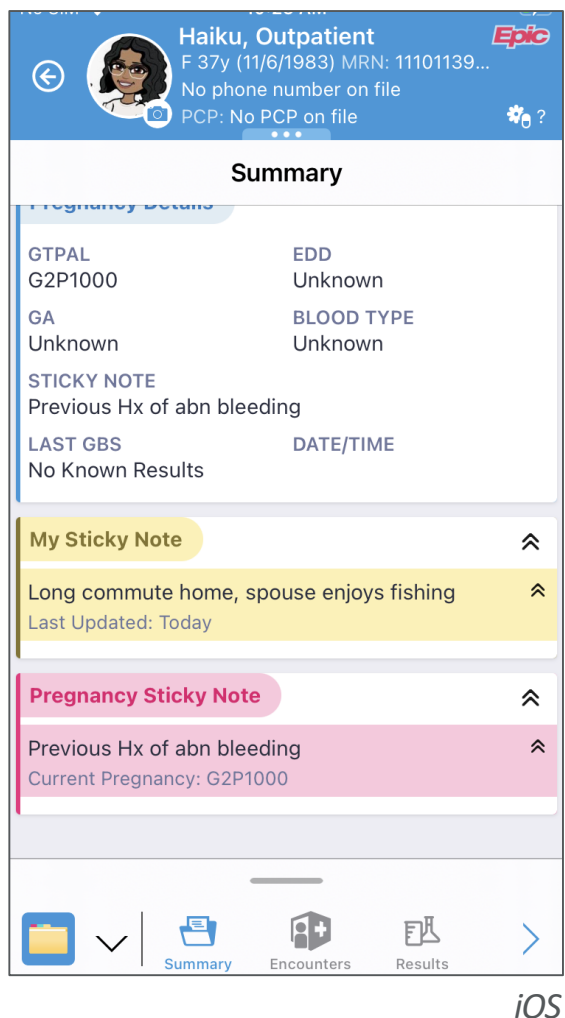

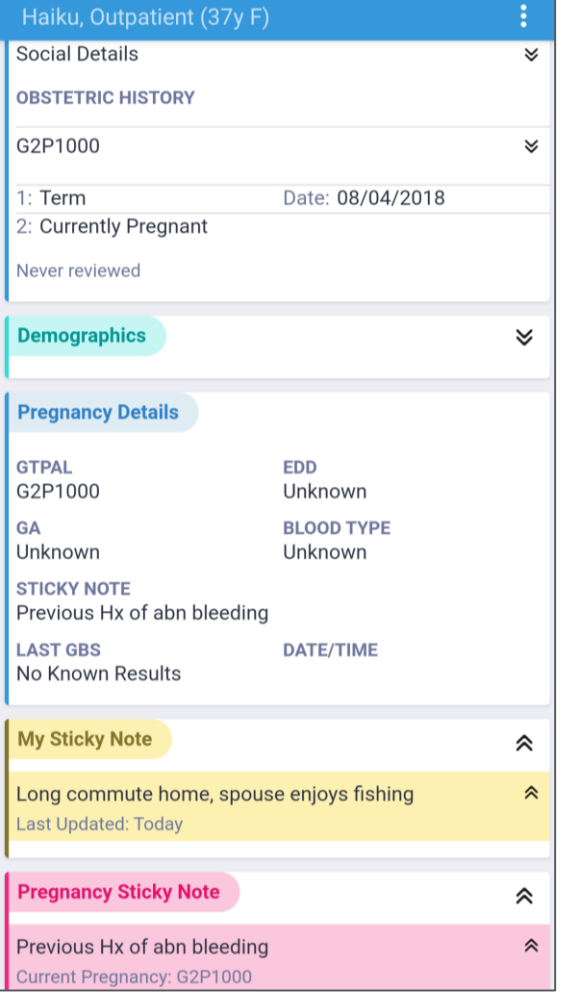

**Note:** Sticky notes are only visible with the mobile apps. To edit a note, access the sticky note in Hyperspace.

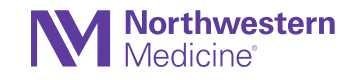

*Android*

**Epic** 

#### InBasket Updates

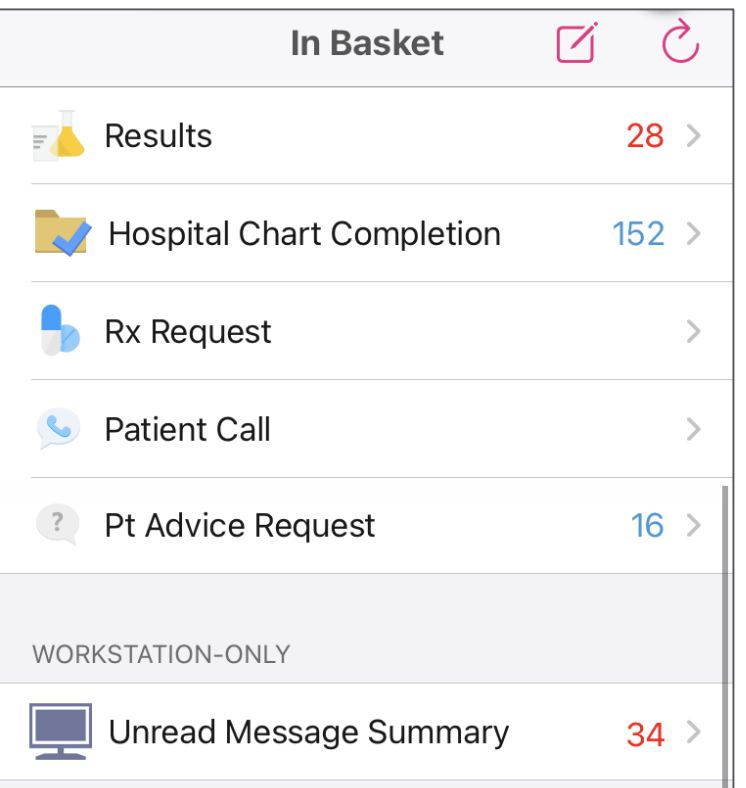

- For iOS devices, when clinicians view their In Basket, they can see how many unread messages there are in folders that aren't accessible from their mobile device. Even though the message text isn't available, they can see if they have new messages to read on a workstation.
- For iOS and Android devices, folders that are empty no longer appear.

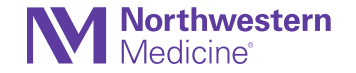

#### View Total Morphine Milligram Equivalents Per Day (MME)

When placing orders for medications that have Morphine Equivalent Daily Dose (MEDD), the total Morphine Milligram equivalents per day (MME) will display in the summary of the order prior to signing.

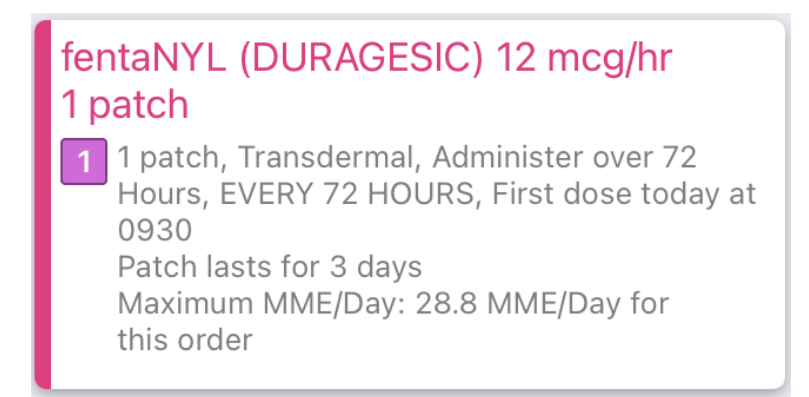

Patients in an outpatient context will also have MME/day available in Haiku and Canto in the Summary activity as well as the patient header.

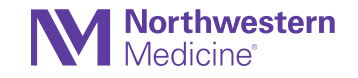

#### Additional Fields for New Patients

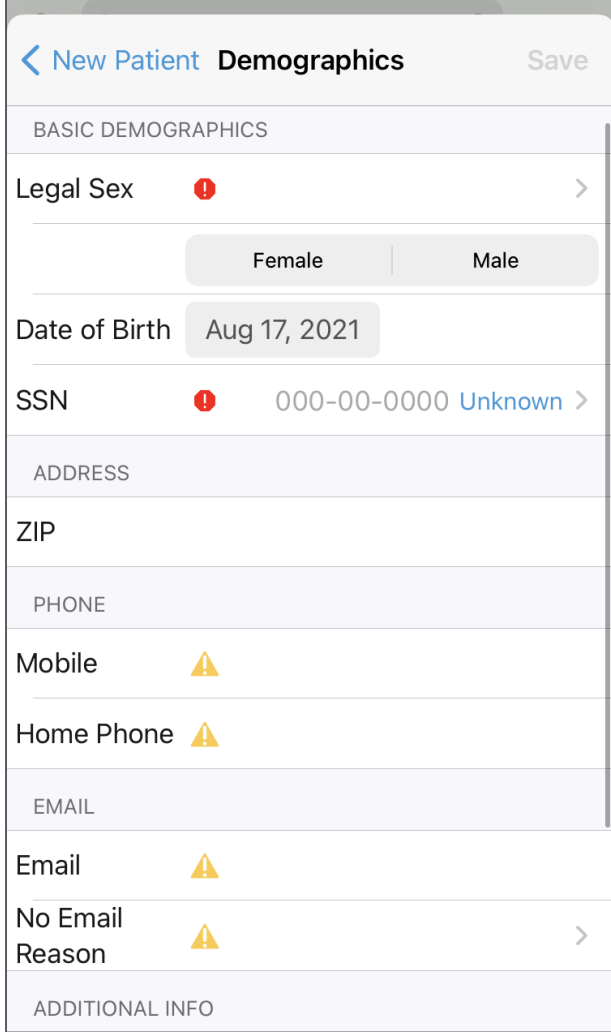

When creating new patients with Rover, Haiku or Canto, the following fields are now available:

- No Email Reason
- Additional phone number field

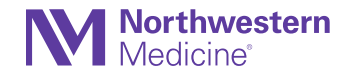

#### View More Information About External Encounters and **Results**

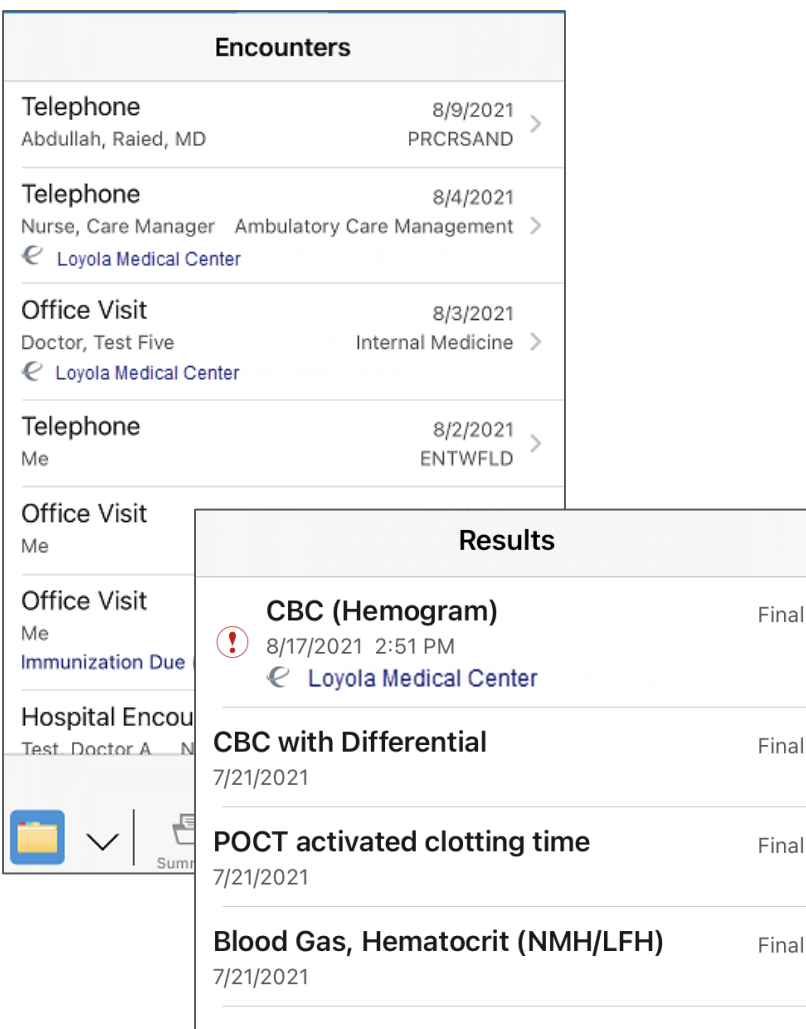

Care Everywhere updates now allow you to see more information in more places.

- View more information about external encounters and results, like where they took place.
- View media associated with external results in Haiku and Canto result reports. If a result from another organization has attached images and the result and media are received using Care Everywhere, the Haiku and Canto result report now indicates that there is attached media.

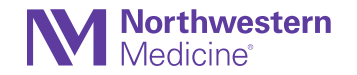

<span id="page-11-0"></span>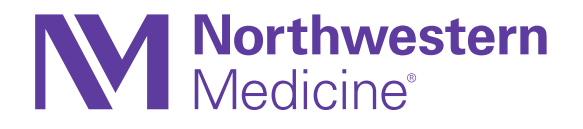

#### Haiku for Inpatient Updates

#### View Code Status from your Patient List

Press and hold a patient record from the Patient List activity to quickly view the patient's code status without opening the patient chart.

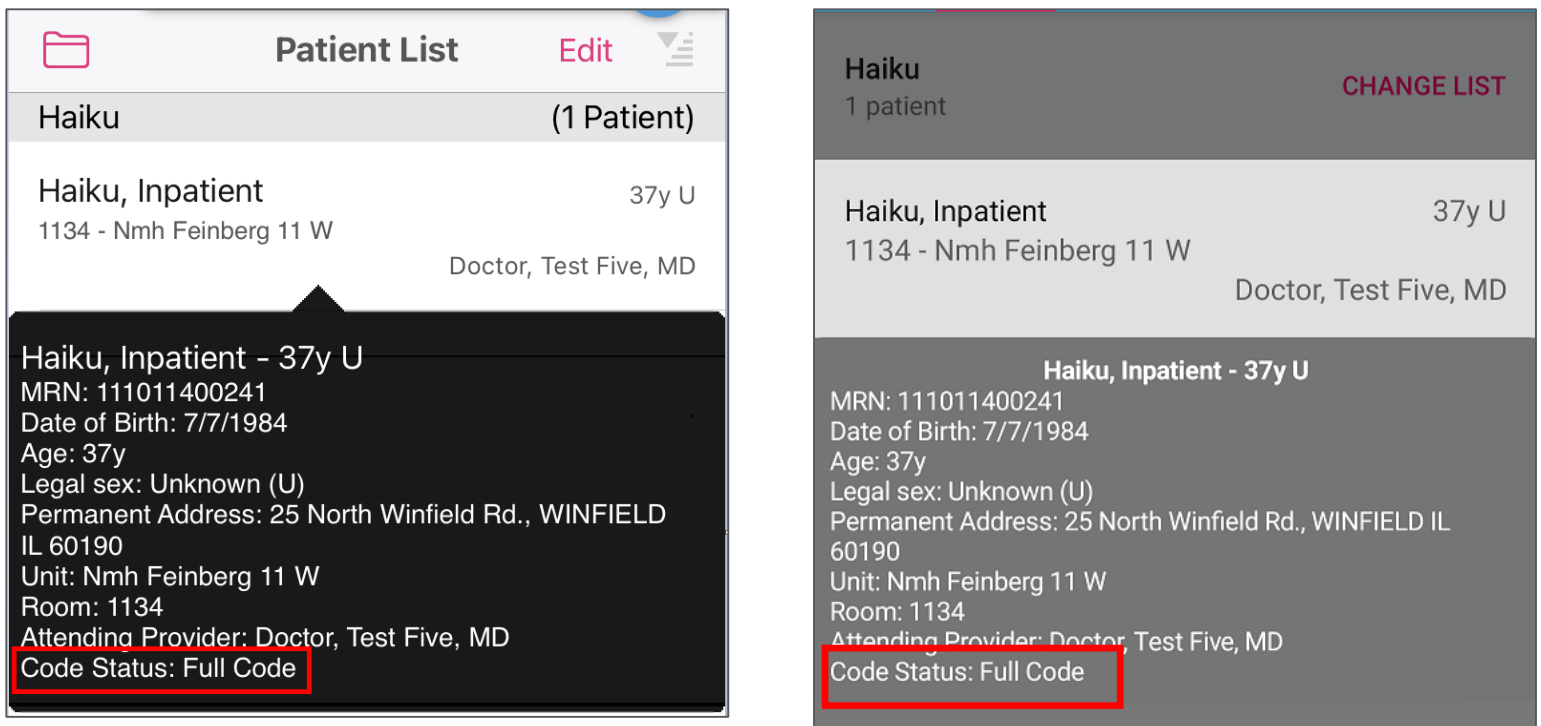

*iOS Android*

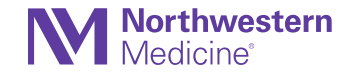

<span id="page-13-0"></span>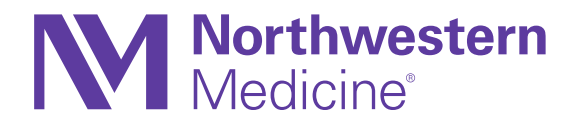

Hey Epic!

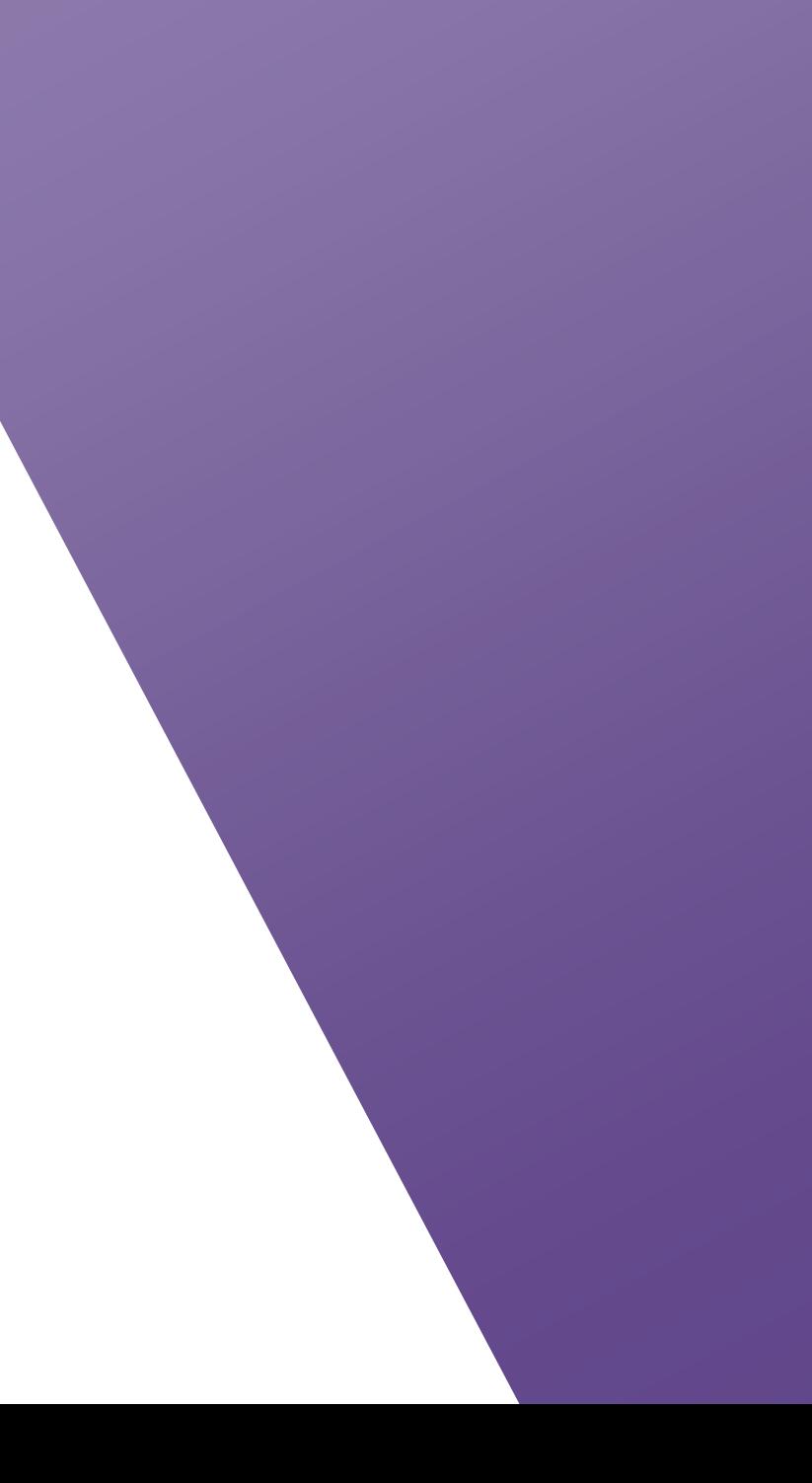

## Place an Order and Create an Encounter with Hey Epic!

(iOS Dragon licensed users)

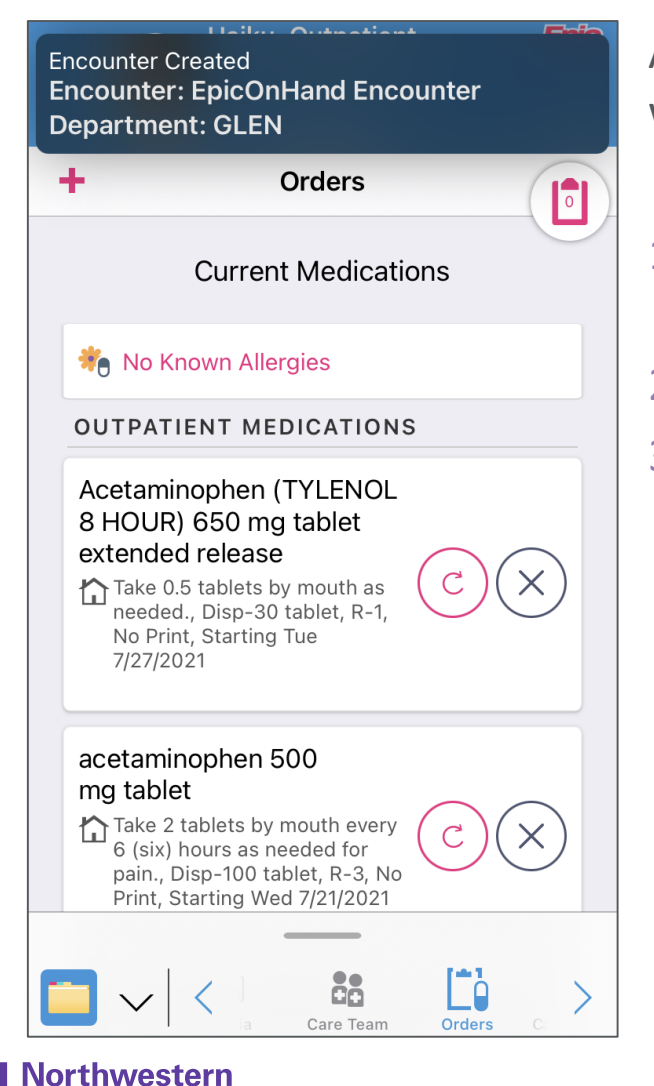

Medicine

An active encounter is no longer needed when using Hey Epic! to place orders.

- 1. Open the patient chart and swipe up to active the voice assistant.
- 2. Dictate your order.
- 3. Choose your order from the list of orders displayed. Haiku will create a new encounter for the order.

#### Delivery Details

#### *(Dragon licensed iOS users)*

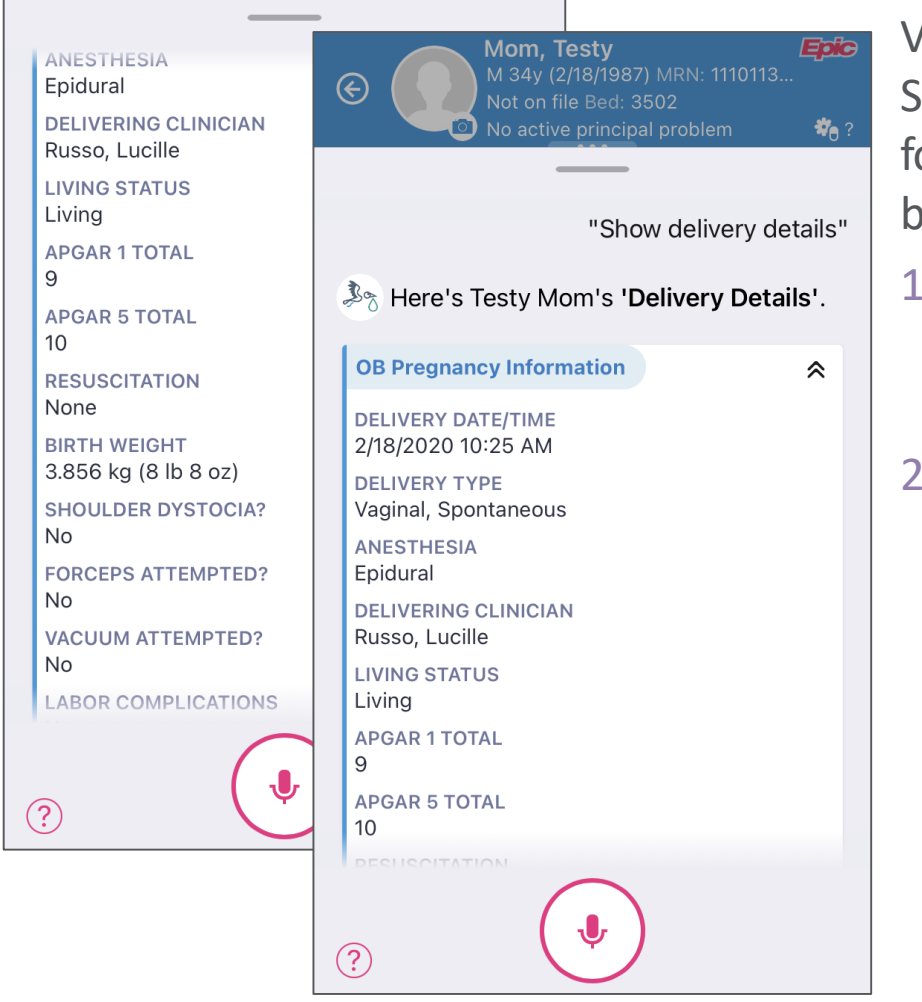

**Northwestern** Medicine

View elements from the Delivery Summary with Hey Epic! Use the following steps from mom or baby's chart.

- 1. Swipe up from the bottom toolbar and Hey Epic! will begin listening.
- 2. Dictate Show me the delivery details. Hey Epic! will display elements from the Delivery Summary.